## **Ressources en ligne – S'abonner à une nouvelle ressource**

L'offre de ressources en ligne de la Médiathèque Départementale de l'Aveyron évolue régulièrement. Si vous avez déjà un compte ressources en ligne, vous pouvez demander l'accès à une nouvelle ressource n'importe quand.

Pour cela, connectez-vous à votre compte su[r https://mediatheque.aveyron.fr](https://mediatheque.aveyron.fr/)

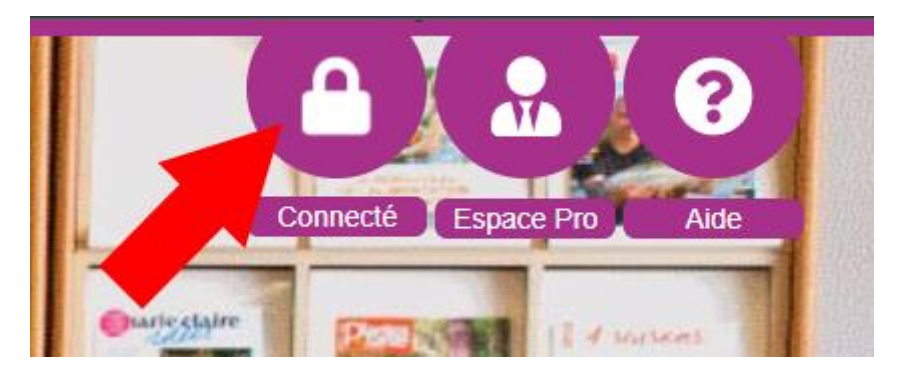

Une fois connecté, cliquez sur le bouton « Connecté » en haut à droite de la page

Cliquez ensuite sur « Mes ressources en ligne »

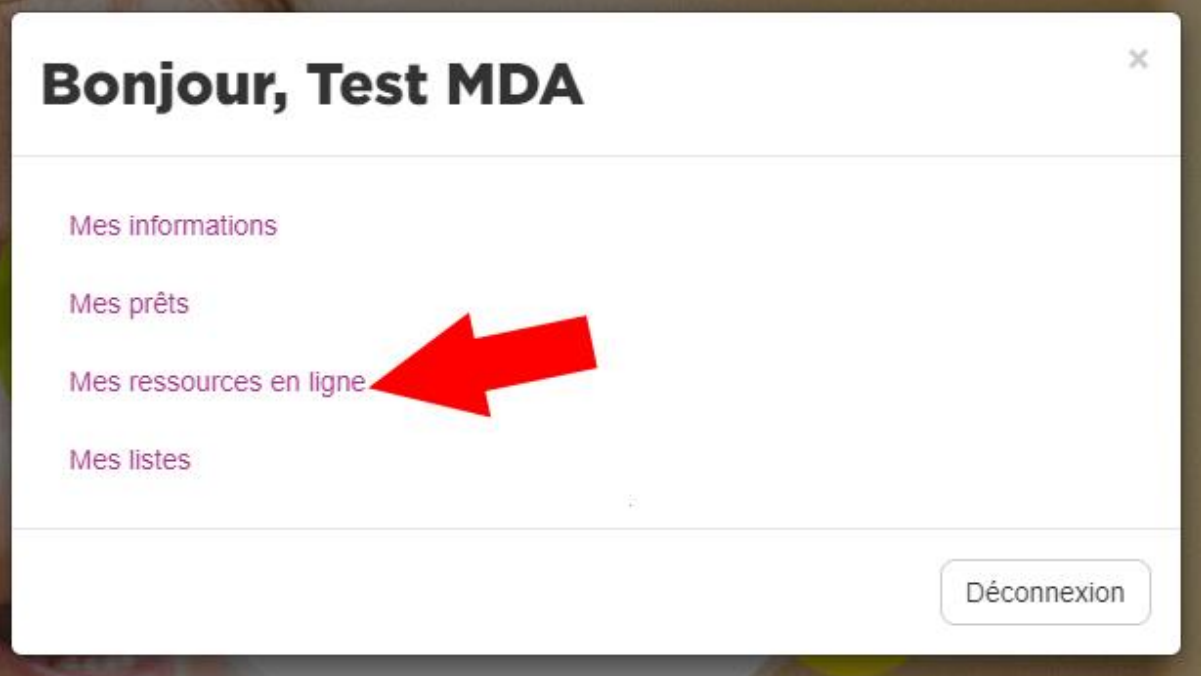

Enfin, cochez les cases de ressources que vous souhaitez activer, cochez la case « J'accepte les conditions générales d'utilisation des ressources sélection », puis cliquez sur « Demander l'accès ».

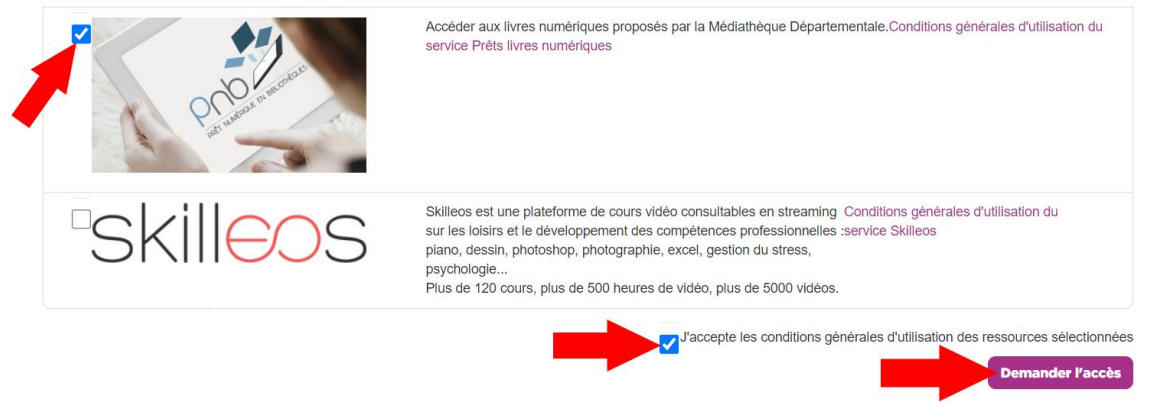

Une fois que votre bibliothèque aura validé votre demande, vous pourrez accéder librement aux ressources demandées.